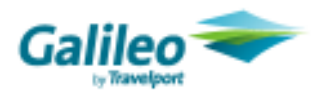

# XML Queue Manager

# Customer Maintenance Guide

The aim of this guide is to provide users of XML queue manager the steps to update and maintain their agency set up of the XML Queue Manager program after it has been installed.

All files for XML Queue manager reside in the C drive of the computer where the program runs from; C:\Queue Manager.

Within this file you will find all files that control the XML Queue manager program. To make any agency updates you only need to access 'taskmain.svc' and 'standard.svc' these are the files that control how your agency sorts the queues from the Galileo pre-assigned queues.

When updating any of the XML Queue manager files please do not change any file names or references to file names.

### Maintaining the pre-assigned Queues and notepads

The task maintenance file 'taskmain.csv' is the file that controls what queues you want to be sorted by XML queue manager. Although the queues that will be sorted can be controlled here we do not recommend you alter them as the standard set up already lists all Galileo pre-defined queues. In this file you can also amend the notepads that will appear in the XML queue manager sorted PNRs.

When you have made the necessary updates please save the file, but, do not change the file name.

Please do not change the other areas of this file.

#### Example of task maintenance file:

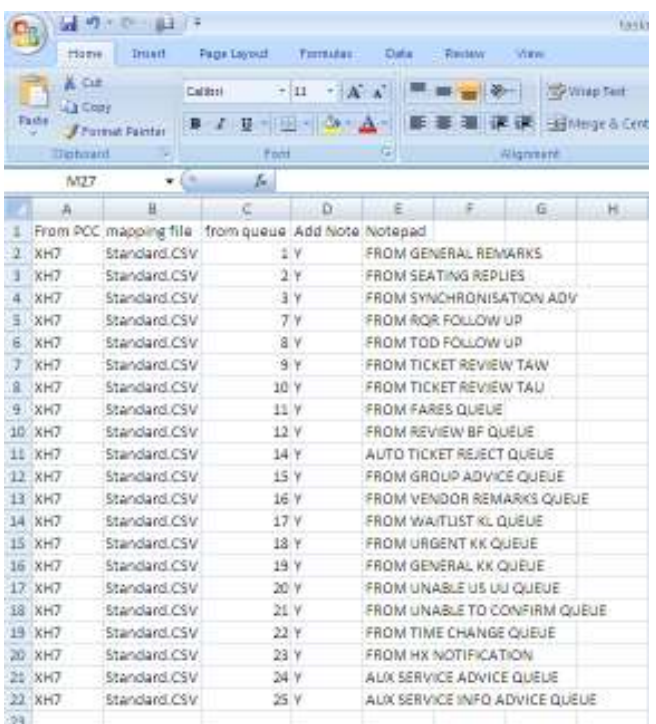

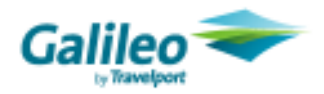

## Maintaining the agency Staff queue numbers

The agent mapping file 'Standard.csv' controls your agency queues and where the pre-assigned queues should be distributed to.

As you have agents change in your store you are able to update this file to ensure your staff queues are kept up to date. Please find below an example of this file and again below that the description of each of the fields.

When you have made the necessary updates please save the file, but, do not change the file name.

#### Example of agent mapping file:

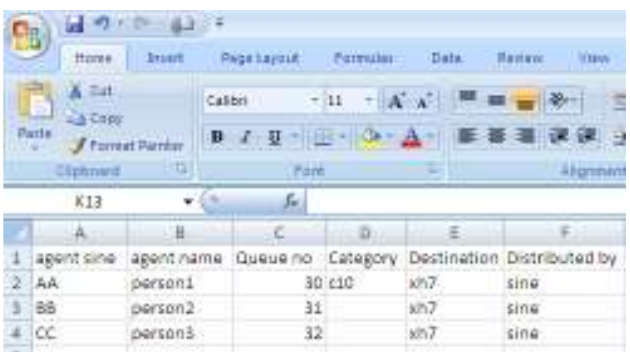

#### Agency mapping file definitions:

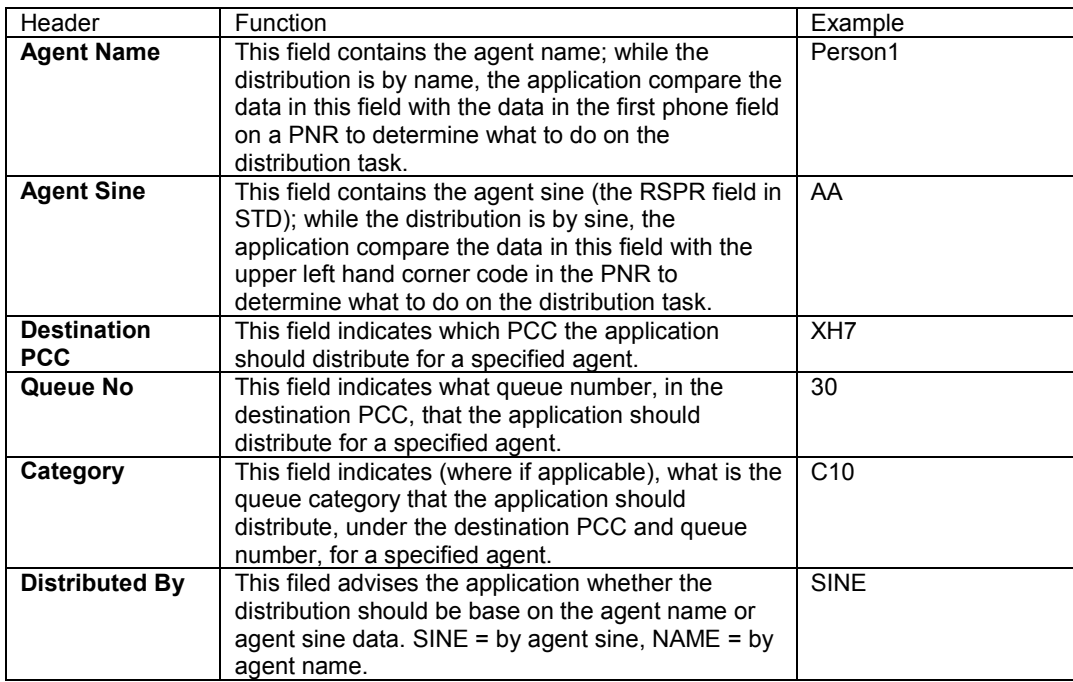